# Online Procedure for Registration 2024-25

Go to our website https://www.nhpspanvel.com

- Click on Admission Tab
- Click on "Click here to register."

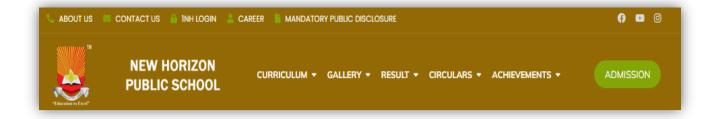

## Click on "Step-1 New Registration".

| ייויישי |                                |                                  | " |
|---------|--------------------------------|----------------------------------|---|
|         | New Horizon Pub<br>Admission f |                                  | 2 |
| 5       | Step 1<br>New Registration     | Step 2<br>New Admission          |   |
|         | Continue<br>Registration       | Continue<br>Admission            |   |
|         | 62023 New Horizon Public Scho  | ool Panvel. All Rights Reserved. |   |

| New  | Horizon Pub<br>Admission f |                           | anvel     |   |
|------|----------------------------|---------------------------|-----------|---|
| Ê    | Grade / Class              | Jr.KG<br>Change Grade     | -         |   |
|      | Date of Birth              | 13-12-2018                | <b>m</b>  |   |
|      | Relationship               | Father                    | -         |   |
|      | Mobile                     |                           |           |   |
|      |                            | SEND OTP                  |           |   |
| ©202 | 3 New Horizon Public Sc    | hool Panvel. All Rights F | Reserved. | 0 |

- Select Grade from drop down menu. Enter the Date of Birth of your Child.
- Select the relationship from the drop down (Father/Mother/Guardian).
- Enter the Mobile number. This will be the primary contact number.
- Click on Send OTP. Enter OTP and click on Verify & Proceed.

**<u>STEP-1 (PERSONAL DETAIL)</u>**: Please fill the Pupil's Detail, Social Detail and Residentialaddress of the Student.

|                                                                                                  | N          | ew Horizon Pu    | iblic School Pa                     | nvel                                                               |  |
|--------------------------------------------------------------------------------------------------|------------|------------------|-------------------------------------|--------------------------------------------------------------------|--|
| Personal Details                                                                                 |            | Guardian Details |                                     | Upload Documents                                                   |  |
| Pupil's Details                                                                                  |            | * Starr          | red fields are mandatory. All other | fields are optional but you may fill them up to save time during a |  |
| Pupil's Full Name *<br>Incase there is no Surname,<br>please put middle name in<br>Surname field | Mst. •     | Anish            |                                     | Shirke                                                             |  |
| Date of Birth *                                                                                  | 13/12/2018 |                  | Birth Town                          | Panvel                                                             |  |
| Birth District                                                                                   | Panvel     |                  | State                               | Maharashtra                                                        |  |

**STEP-2 (GUARDIAN DETAIL)**: Please fill Father's, Mother's and Guardian detail.

|                                                                                                    | Ne           | ew Horizon Public School Par<br>Admission for 2024-25 | nvel                                                                        |
|----------------------------------------------------------------------------------------------------|--------------|-------------------------------------------------------|-----------------------------------------------------------------------------|
| Personal De                                                                                                    | etails       | Guardian Details                                      | Upload Documents                                                            |
| Father's Details<br>Father's Full Name<br>Incase there is no Surname,<br>please put middle name in<br>Surname field | Mr. •        | Raj                                                   | Fields are optional but you may fill them up to save time during admission. |
| Qualification                                                                                                    | Graduate     | - Occupation                                          | Private Employed                                                            |
| Employer Name                                                                                                    | Axis Bank    |                                                       |                                                                             |
| Employer Address                                                                                                    | Airoli       |                                                       |                                                                             |
| Annual Income                                                                                                    | Above 5 lacs | - Email:                                              | abc@gmail.com                                                               |

<u>STEP-3 (UPLOAD DOCUMENTS)</u>: Upload the documents of the student (Scanned copy ofBirth Certificate, Previous year's report card.)

| Ne                                                                                           | w Horizon Public School Par<br>Admission for 2024-25 | nvel                                                                                |
|----------------------------------------------------------------------------------------------|------------------------------------------------------|-------------------------------------------------------------------------------------|
| Personal Details                                                                             | Guardian Details                                     | Upload Documents                                                                    |
| Attended a Different School Last Year?                                                       | • Starred fields are mandatory. All other            | r fields are optional but you may fill them up to save time during admission.       |
| Other Documents Birth Certificate Original or Notary Attested Copy Choose File No file chose | n                                                    | Only PDF and JPC/JPEC files are supported.<br>Uploaded files must be less than 5MB. |

• After submitting the Registration form, Registration ID and password will be displayed. Registration details will also be sent on parents registered Email ID and Mobile No.

| a (V) | BACK                                                                                                    | 2 |                                                                                                    |  |  |  |
|-------|----------------------------------------------------------------------------------------------------|---|----------------------------------------------------------------------------------------------------|--|--|--|
|       | New Horizon Pu<br>Admission                                                                                                    |   |                                                                                                    |  |  |  |
|       | Registration Successfully Submitted                                                                                                    |   |                                                                                                    |  |  |  |
|       | If you've provided a valid e-mail, we will send you a confirmation e-mail with the details. Following are the details for reaching your admission counsellor and logging into the admission portal. |   |                                                                                                    |  |  |  |
|       | Please note down the details which will be required during admission -                                                                                                    |   | For any kind of assistance during this process, please contact -                                                               |  |  |  |
|       | Registration ID: NHPSP-24-REG-7<br>Password: anis2018                                                                                                    |   | Admission Counseller: <b>Sejal Deshmukh</b><br>Admission Helpline: <b>022-27461568</b><br>Timings: <b>9AM to 3PM (Mon-Sat)</b> |  |  |  |
|       | Please Note                                                                                                    |   |                                                                                                    |  |  |  |
|       | You will be able to continue with the admission process once your registration is verified by the school. You will receive a separate email once your registration is confirmed.                    |   |                                                                                                    |  |  |  |
|       | 📥 Print Registration                                                                                                    | n | Back to Home                                                                                                    |  |  |  |

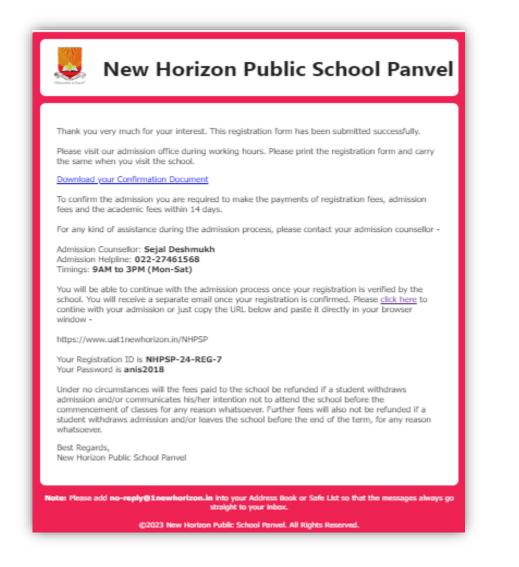

• Take print of the Registration form by clicking on **Print Registration**.

## Registration (2024-25)

- The information is successfully recorded.
- Please note that your Registration is NOT confirmed.
- Registration is valid for 30 Days.
- Please bring the print out of this page to the admission office to confirm your registration.
- Registration does not confirm Admission.

| TM                                                     | New Horizon Public School Panvel                               |  |
|--------------------------------------------------------|----------------------------------------------------------------|--|
|                                                        | CBSE Affiliation No. CBSE/AFF/1130164                          |  |
|                                                        | Sector-13, Khanda Colony, New Panvel (W), Navi Mumbai -410206  |  |
| Charlen Parts and                                      | Contact : 27461567 / 27461568                                  |  |
| "Education to Excel"                                   | Condet : 27401307 / 27401300                                   |  |
|                                                        | NHPSP-24-REG-7                                                 |  |
|                                                        | Registration (2024-25)                                         |  |
| The information is successful                          | y recorded.                                                    |  |
| Please note that your Registr                          | ation is NOT confirmed.                                        |  |
| Registration is valid for 30 Data                      | 1ys.                                                           |  |
| <ul> <li>Please bring the print out of t</li> </ul>    | his page to the admission office to confirm your registration. |  |
| <ul> <li>Registration does not confirm</li> </ul>      |                                                                |  |
|                                                        | Acknowledgement<br>(for office use only)                       |  |
| Date : 29/09/2023                                      |                                                                |  |
| Name : MST. ANISH SHIRKE Grade / Class : JR.KG         |                                                                |  |
| Reg. No. : NHPSP-24-REG-7 Date of Interaction : Time : |                                                                |  |
|                                                        |                                                                |  |

Please carry the printed copy of the Registration form to the school for completing the Registration.

**Note:** It is mandatory to complete the registration process from admission office. Once registration fees get paid email confirmation will be sent on registered mail id.

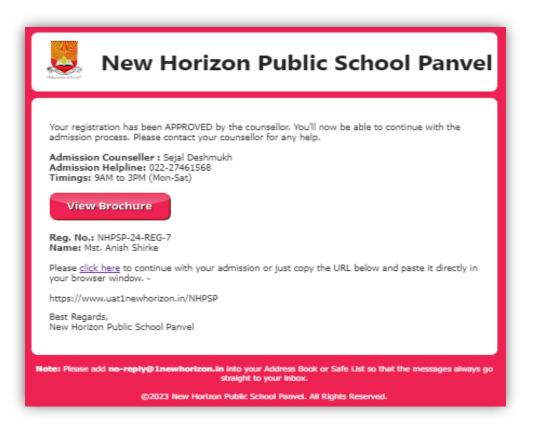

## Online Procedure for Admission 2024-25

Once the Registration process is completed, please go to the school website and click onAdmission.

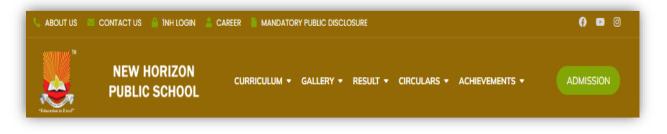

- Click on "Click Here to Register."
- Click on "Step 2 New Admission."

| V |                            |                               | 4                                      |
|---|----------------------------|-------------------------------|----------------------------------------|
|   | New Horizon<br>Admission f |                               |                                        |
|   | Step 1<br>New Registration | Step 2<br>New Admission       | 1000 1000 1000 1000 1000 1000 1000 100 |
|   | Continue<br>Registration   | Continue<br>Admission         | Ē                                      |
|   | ©2023 New Horizon Public   | School . All Rights Reserved. | 0                                      |

Enter Registration ID and Password as mentioned in the Registration form and click on **Login.** 

- Fill all the mandatory details, upload student's photo, birth certificate, caste certificate, previous year's report card, School Leaving Certificate, Medical records, Aadhar Card etc. and click on **Submit**
- Please take the print of the Admission form by clicking on **Print Admission**.
- Parents will get notification on the registered mail id.

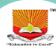

#### New Horizon Public School Panvel Admission for 2024-25

### Admission Form Successfully Submitted

If you've provided a valid e-mail, we will send you a confirmation e-mail with the details. Following are the details for reaching your admission counsellor.

For any kind of assistance during this process, please contact -

Admission Counseller: Sejal Deshmukh Admission Helpline: 022-27461568 Timings: 9AM to 3PM (Mon-Sat)

#### **Please Note**

Please visit our school premises during working hours to complete admission process. Download and print the confirmation document by clicking on 'Print Admission' button. Please remember to carry this document along with other documents for verification when you visit our school.

📥 Print Admission

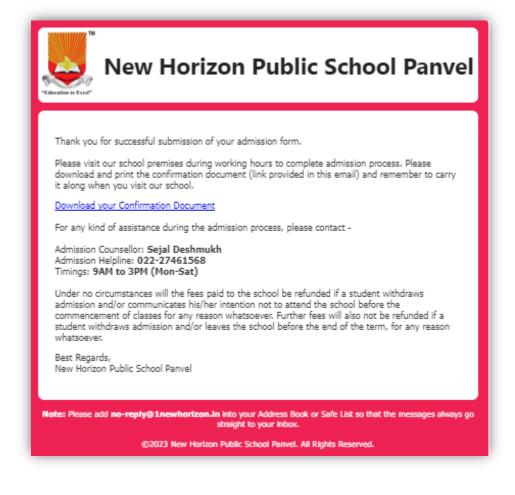

Please carry the printed copy of Admission form to the school along with mandatory documents i.e. Birth Certificate, Caste Certificate & Previous year's report card etc. tocomplete the Admission process

| TM                                 | New Horizon Pul                                   | olic School Panvel              |
|------------------------------------|---------------------------------------------------|---------------------------------|
|                                    | CBSE Affiliation No                               | b. CBSE/AFF/1130164             |
|                                    | Sector-13, Khanda Colony, New                     | Panyel (W), Navi Mumbai -410206 |
| All and I                          |                                                   |                                 |
| "Education to Excel"               | Education to Excel" Contact : 27461567 / 27461568 |                                 |
|                                    |                                                   |                                 |
|                                    | NHPSP-24-REG-7                                    |                                 |
|                                    | ADMISSION FORM (2                                 | 024-25)                         |
| S. No                              |                                                   | G.R. No                         |
| Saral ID                           |                                                   | Student ID. NHPSPSTD            |
|                                    |                                                   | Shift                           |
| To,<br>The Principal,              |                                                   |                                 |
| I am seeking admission for my ward | in Grade / Class JR.KG in your School             | 4                               |
| 1. Pupil's Full Name : MST. ANIS   | H SHIRKE                                          |                                 |
| 2. Date of Birth : 13/12/2018      | Place of Birth : PANVEL                           | District : PANVEL               |
| State : MAHARASHTRA                |                                                   |                                 |
| 3. Nationality : INDIAN            | Religion : HINDU                                  | Category : GENERAL              |

**Note:** It is mandatory to complete the admission process from admission office. Once admission fees get paid email confirmation with student id will be sent on registered mail id.

# New Horizon Public School Panvel

Thank you for completing the admission process. Admission is completed.

Your Student ID has been created successfully. Please find the details below -

Student ID: NHPSPSTD6812 Name: Mst. Anish Shirke

Best Regards, New Horizon Public School Panvel

Note: Please add no-reply@1newhorizon.in into your Address Book or Safe List so that the messages always go straight to your inbox.

©2023 New Horizon Public School Panvel. All Rights Reserved.